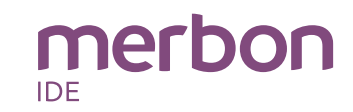

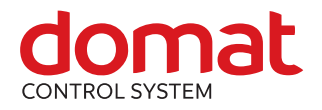

# **IMIO110 DDC controller**

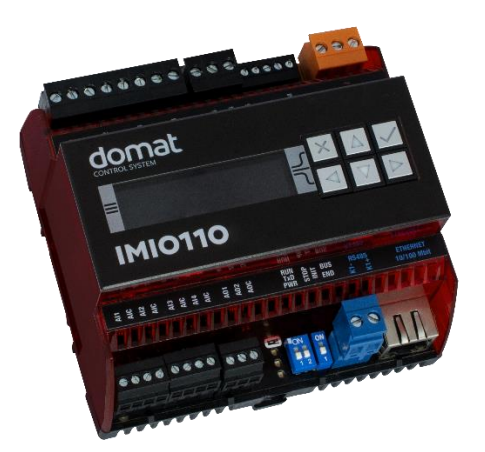

- **Summary DDC (Direct digital control) controller IMIO110 is free programmable process station with ARM Cortex M4 processor and OS FreeRTOS. It contain one Ethernet port, 4 AI, 4 DI, 2 AO, 6 DO and LCD. IMIO110 contains also a RS485 interface and 8 MB more RAM. IMIO110 is suitable for control of larger installation (approximately 150 physical data points).**
- **Application Free programmable control units for HVAC systems and other applications with web access**
	- **Data acquisition, processing, and presentation systems with advanced networking features**
	- **Protocol converters with web data presentation (must be programmed by user)**
- **Function** The controller hosts an embedded FreeRTOS operating system which boots up the Merbon runtime with the application. The board contains real time clock with battery backup, flash memory containing OS, runtime, application, and other data (time programs, setpoints etc.), and a watchdog. It is also possible to use NVRAM to backup parameters in case of unexpected system shutdown.

The application is created and uploaded in the Merbon IDE development environment. The maximum application program size depends on number of physical and software data points, amount of function blocks which require more memory (e.g. time schedulers), degree of code optimisation, and number of connections the PLC has to handle.

For communication with other devices, IMIO110 contains an Ethernet port. I/Os integrated on the board are 4 AI, 2 AO, 4 DI and 6 DO and RS485 interface.

IMIO110 has sufficient computing power to control larger installation with external I/O modules and communication channels (for example Modbus TCP server, SSCP client, … ).

The process station contains a web server for remote connection and user intervention. The web pages are created in Merbon HMI editor, which is included in the package of development programs. The exported web definition is uploaded to the process station through Merbon IDE (see Web definition in PLC properties).

The process station can be operated through a 3 x 16 characters backlit LCD display and 6 backlit pushbuttons. Users move in the menu using buttons – the **active row**  is the **middle row**. Objects such as Value setting, Alarm, and Time schedule have predefined functionality, and thus for the configuration it is only necessary to set addresses, assign data points, and complete user texts. The user menu structure is configured and uploaded to the process station through Merbon IDE (see LCD menu definition in PLC properties)

\_\_\_\_\_\_\_\_\_\_\_\_\_\_\_\_\_\_\_\_\_\_\_\_\_\_\_\_\_\_\_\_\_\_\_\_\_\_\_\_\_\_\_\_\_\_\_\_\_\_\_\_\_\_\_\_\_\_\_\_\_\_\_\_\_\_

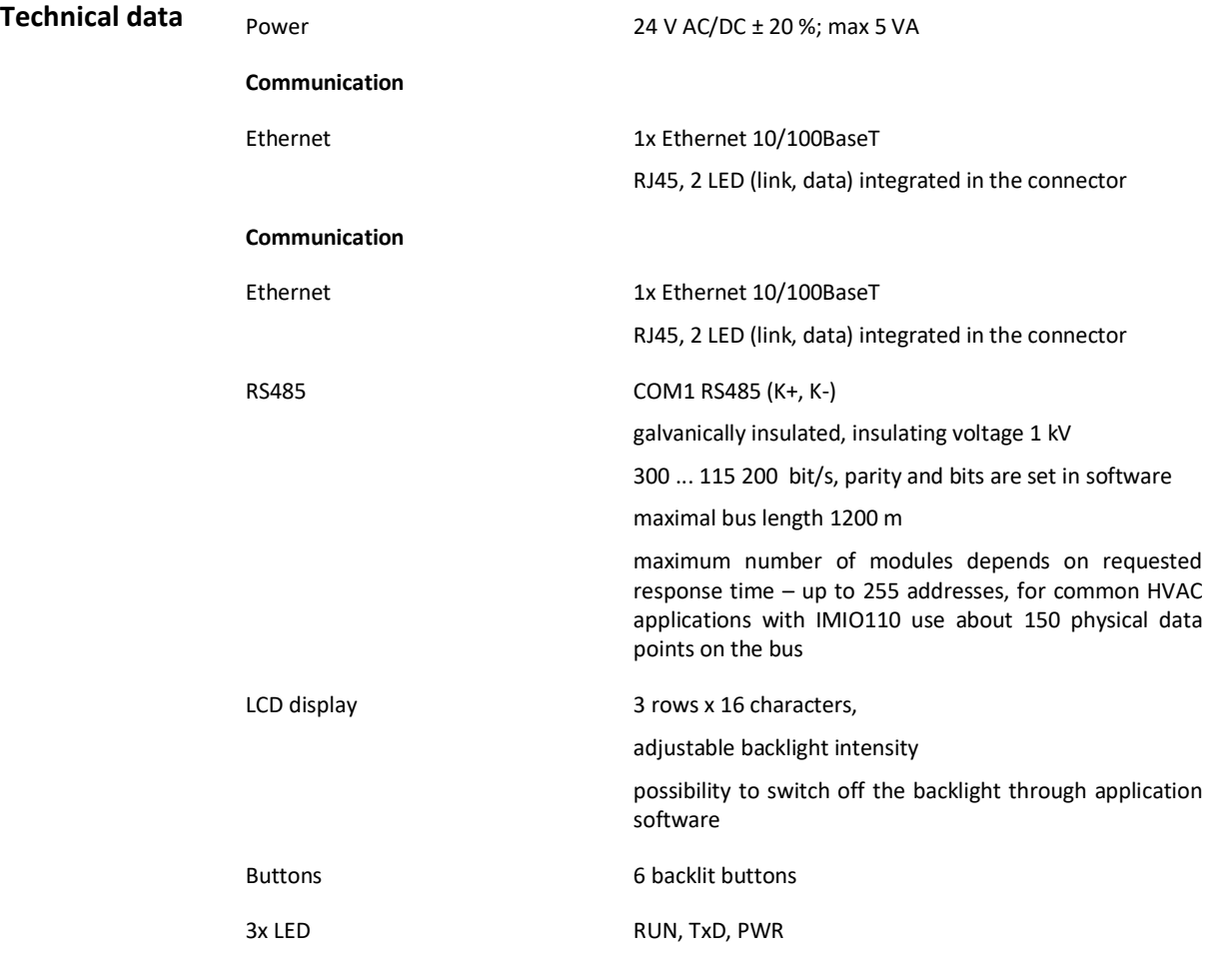

The module is 105 mm wide and mounts on a standard DIN rail.

#### **Analogue inputs**

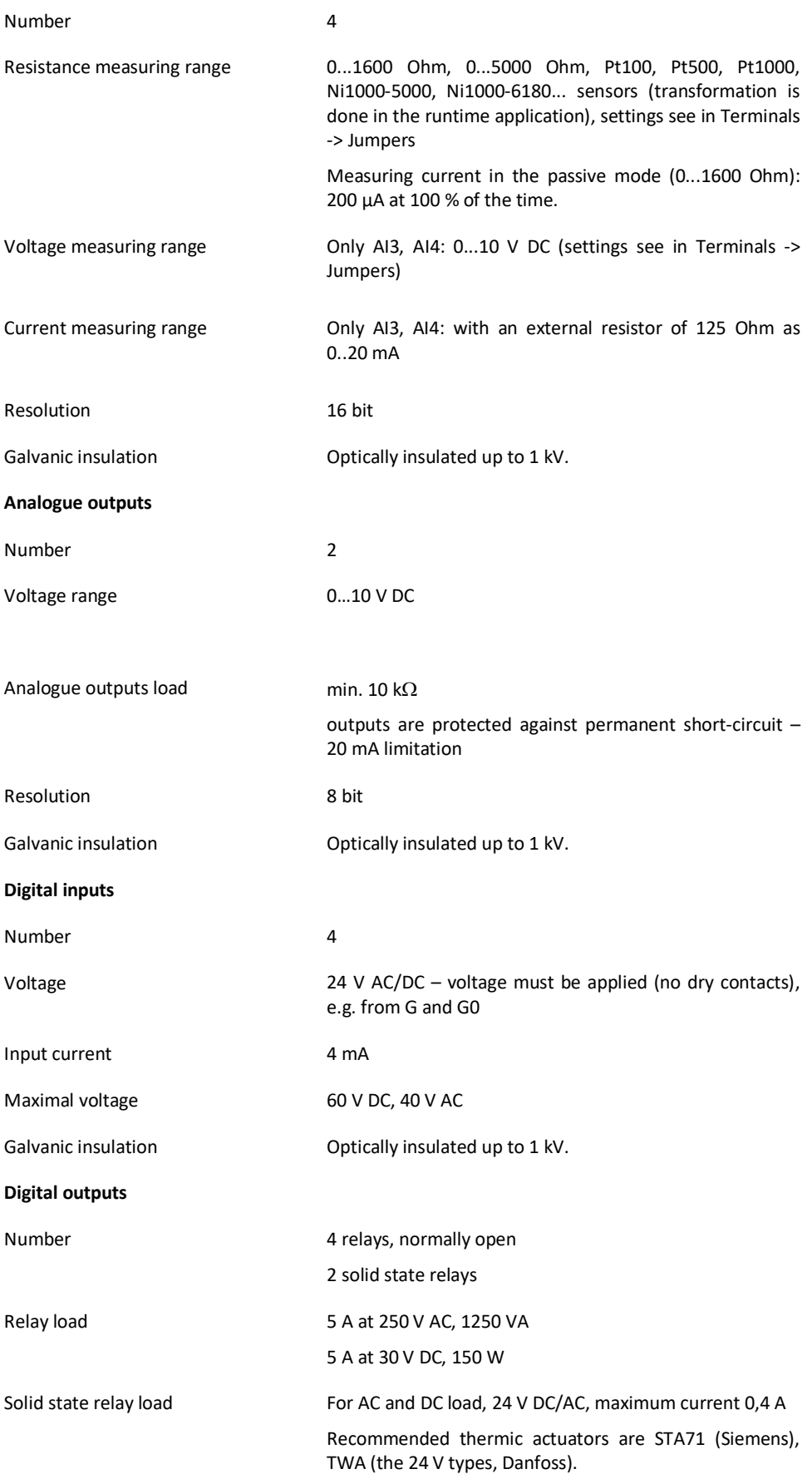

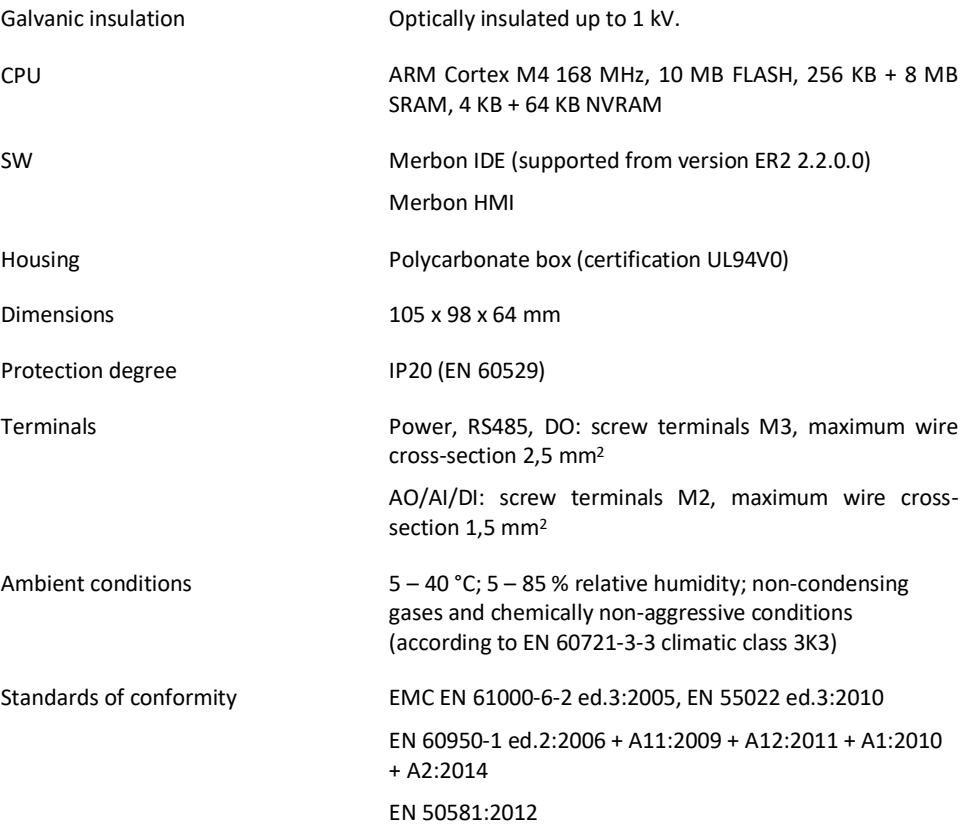

**Terminals**

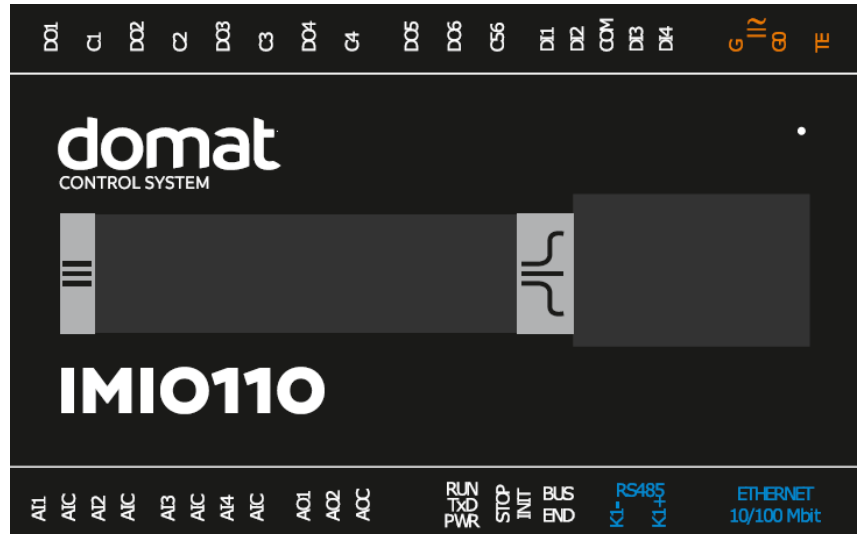

# **Terminals and connectors:**

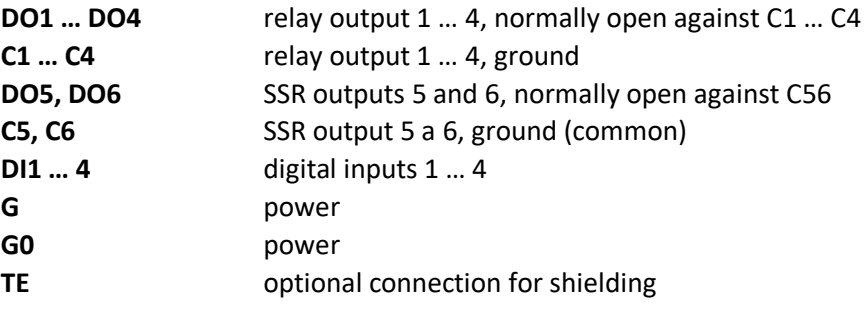

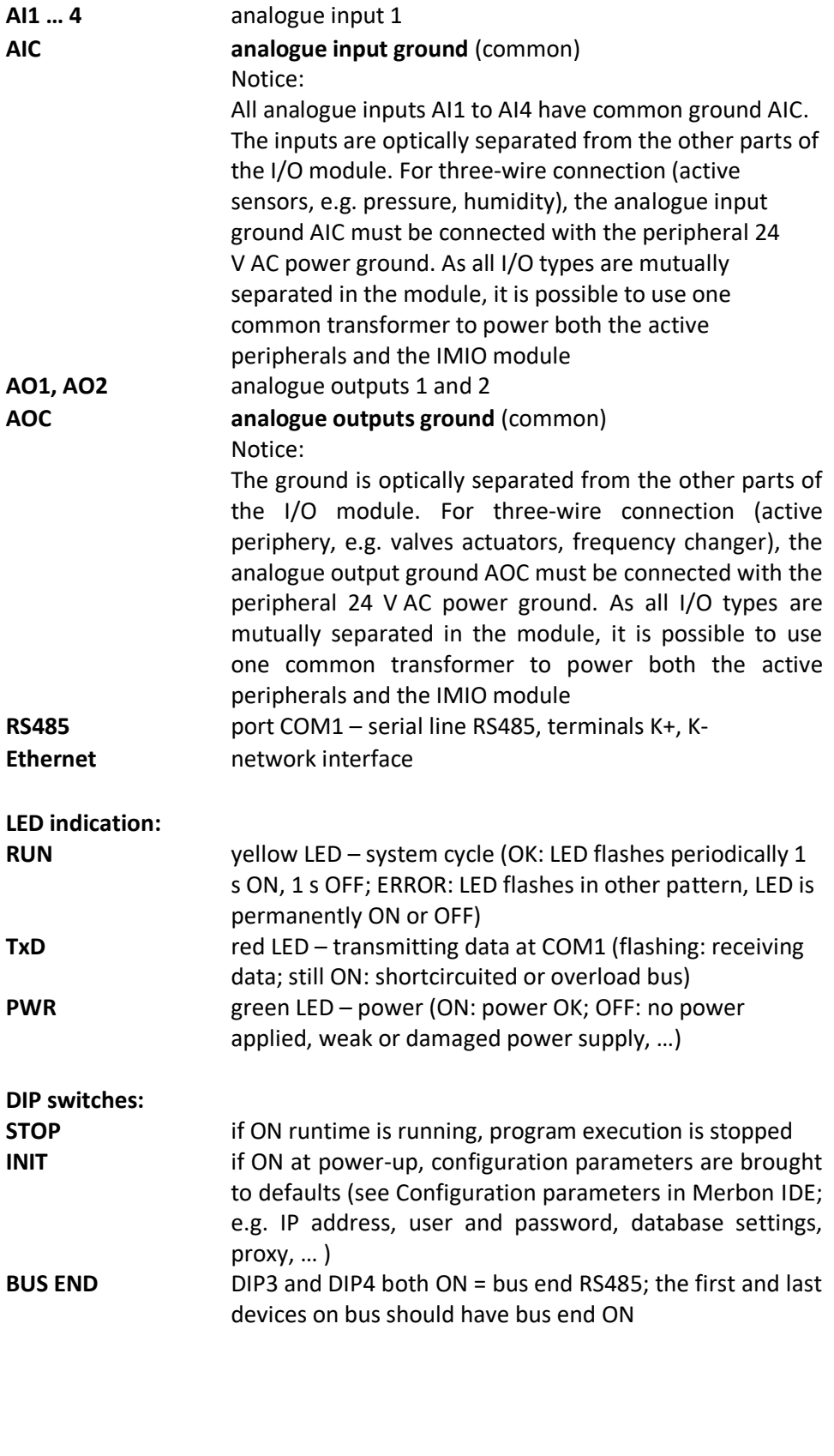

**Jumpers:** The jumpers are available after the AI terminals are removed. Default setting is resistance (passive temperature) measuring. Change the settings for voltage range (see table below). Take out the jumper and plug in an external resistor of 125 Ohm between terminals AI3- AIC or AI4-AIC for 0...20 mA range. **The settings is valid only for AI3 and AI4, other analogue inputs are for resistance only!** (Jumpers numbered from the left.)

ETHERNET<br>10/100 Mbi

RS485 + RS485-

i di Sila

 $\mathbb{O}$  $\mathcal{R}$ 

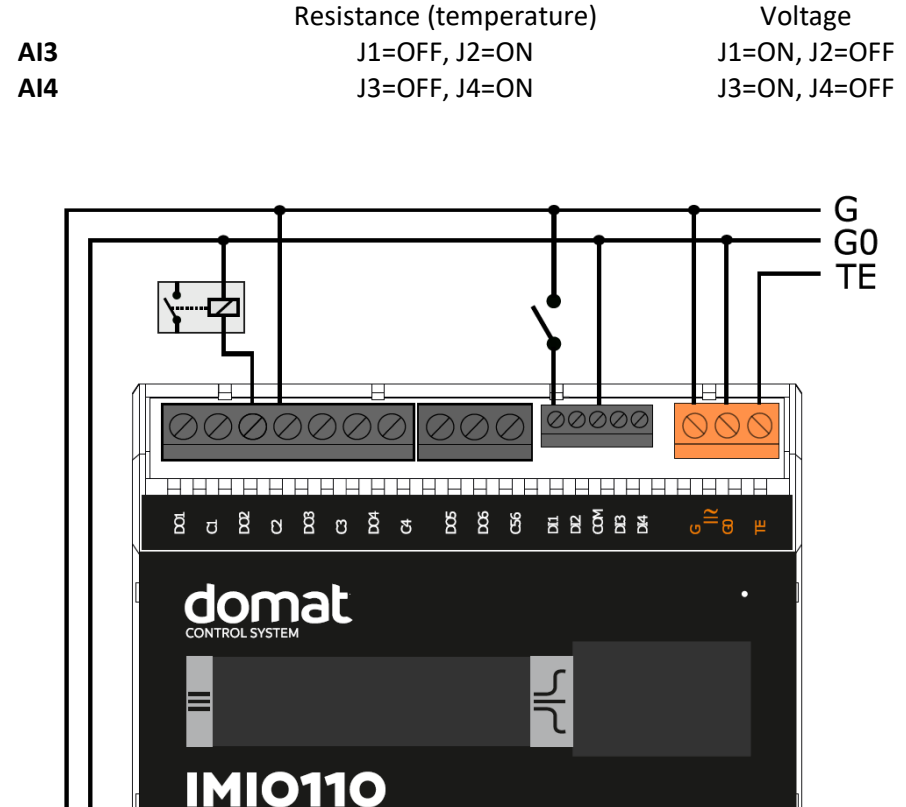

**NO**<br>NO BE BUS<br>NOR BE BUS

**Thur** 

Ħ

<u>15050505050505050</u>

**Address** 

U GO G

**SSSS** 

 $I$  GO G

Ҿ

**A A A A** 

F

Pt1000

# **Connection**

## **Dimensions**

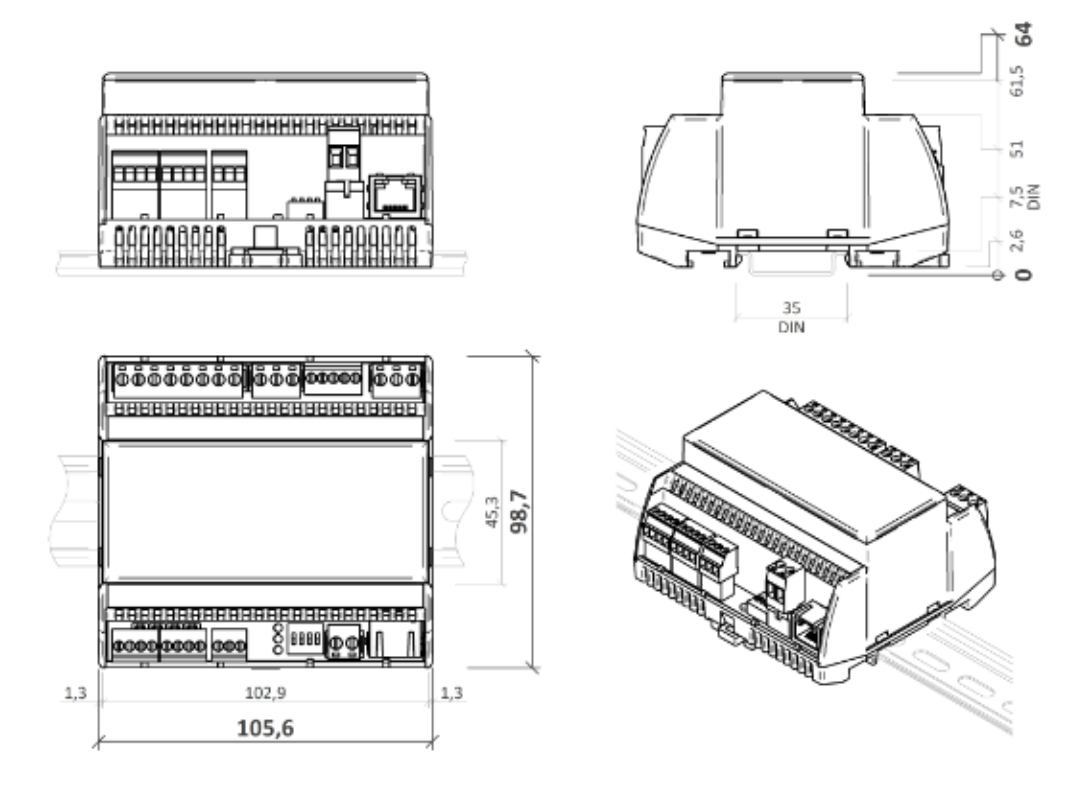

Dimensions are in *mm*.

## **Programming Merbon IDE**

The main programming tool is the Merbon package which contains I/O editor, graphical editor of the function plan (FBD), structure text editor and compiler (Merbon IDE). The Merbon package contains also LCD menu editor as well as web editor (Merbon HMI).

The application program consists of function blocks which are stored in libraries. Those contain analogue and digital functions, mathematical blocks including goniometric functions, time schedulers, alarm blocks, and HVAC specific blocks (heat recovery, dewpoint calculation, enthalpy, pump switch etc.). The program can be set up also as structure text (ST) or with combination of both types of programming languages.

**Communication** Default network settings are:

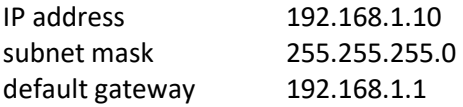

SSCP user: admin Password: rw

Notice: Do not forget to record the new network settings after change!

After these values have been changed, it is possible to bring the process station into default settings by the INIT DIP switch: set INIT to ON and restart the station.

All values in the PLC configuration are set to defaults. The PLC will respond at the default IP address and it is possible to change the old address through Merbon IDE.

The controllers can share variables over the Ethernet network (outside temperature, heat demands etc.) together with other PLC platforms.

The runtime provides drivers for communication with subsystems. Merbon runtime contains e.g. Modbus TCP / RTU (server/client), M-Bus, IEC62056-21, SSCP, and SoftPLC link. The complete list of drivers can be found in the Channel configuration dialogue in the most recent Merbon release. Please check the required protocol features and functions with the list of implemented features in the Merbon IDE help. It is also possible to program own communication drivers using the I/O library functions in structure text language.

**Number of communication channels** (on the serial lines and Ethernet) to I/O modules and subsystems is not directly restricted. It depends on available RAM PLC memory.

**Number of connections from SSCP clients is max. 5.** This includes connections from RcWare Vision, Merbon IDE, HT102/200, mobile application Merbon Menu Reader, connection from other PLCs over SSCP etc.

**Number of connections from Modbus TCP clients on Modbus TCP server is max. 5.** 

Other clients channels (web etc.) are not directly restricted.

- **RoHS notice** The device contains a non-rechargeable battery which backups the real-time clock and part of the memory. After the device is not operable, please return it to the manufacturer or dispose of it in compliance with local regulations.
- **Safety note** The device is designed for monitoring and control of heating, ventilation, and air conditioning systems. It must not be used for protection of persons against health risks or death, as a safety element, or in applications where its failure could lead to physical or property damage or environmental damage. All risks related to device operation must be considered together with design, installation, and operation of the entire control system which the device is part of.

**Changes in versions** 09/2019 – First datasheet version. 05/2020 – Connection and terminals images changed.